# **NARZĘDZIA DO ZAZNACZANIA**

#### **Ćwiczenie 1. Inteligentne nożyce.**

- 1. Za pomocą narzędzia **Inteligentne Nożyce** lub **Zaznaczanie Odręczne** nałóż zieloną postać na obraz z wieżowcami.
- 2. Zaznacz dookoła fragment, który Cię interesuje, zamykając zaznaczenie "kółkiem"
- 3. Kopiuj fragment oraz po otwarciu nowej grafiki z tłem, wklej go na następnej warstwie.
- 4. Zapisz plik pod nazwą **Wieżowce**

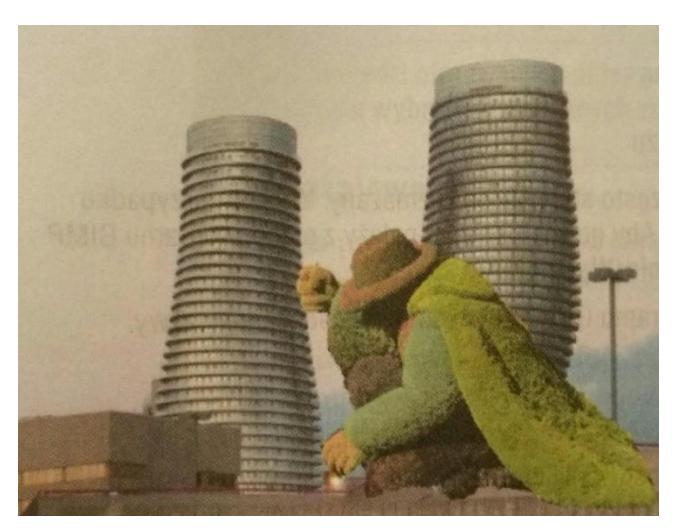

### Potrzebne pliki:

[stworek,](http://www.informatyka-lo.prv.pl/1/grafika_r/wiezowce1.jpg) [wieżowce](http://www.informatyka-lo.prv.pl/1/grafika_r/wiezowce2.jpg)

#### **Ćwiczenie 2. Różdżka**

- 1. Trzymając Shift klikaj tło (miejsce o zbliżonej barwie) wzdłuż krawędzi fragmentu obrazu, aby go zaznaczyć.
- 2. Gdy potrzebny fragment został zaznaczony wybierz Zaznaczenie / Odwróć.
- 3. Skopiuj zaznaczony fragment do schowka
- 4. Otwórz nowy obraz (np. z innym tłem) i wklej wcześniej skopiowany fragment
- 5. Kliknij poza zaznaczonym obszarem aby zrezygnować z różdżki
- 6. Weź pod uwagę aby w oknie zamku również było widać morze (nie tak jak na zdjęciu poniżej) oraz aby zamek nie miał obrysu niebieskiego (jak na zdjęciu poniżej).

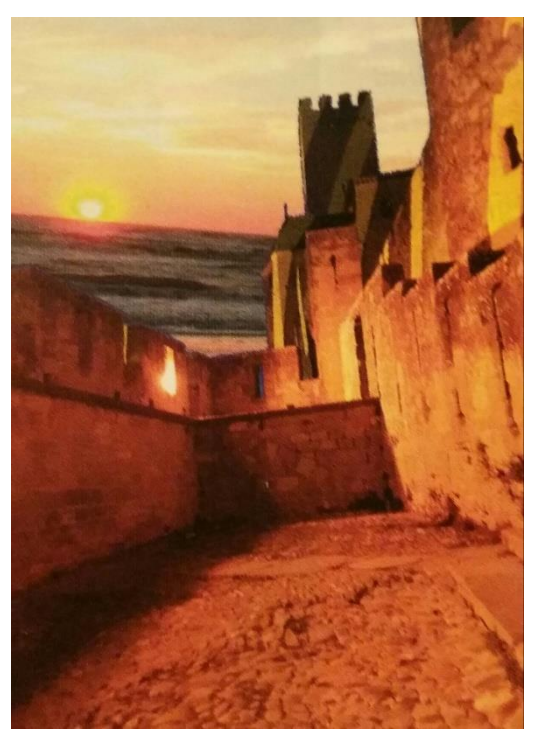

Potrzebne pliki:

## **Ćwiczenie 3. Różdżka**

Za pomocą różdżki z [pliku:](http://www.informatyka-lo.prv.pl/1/grafika_r/kon.jpg)

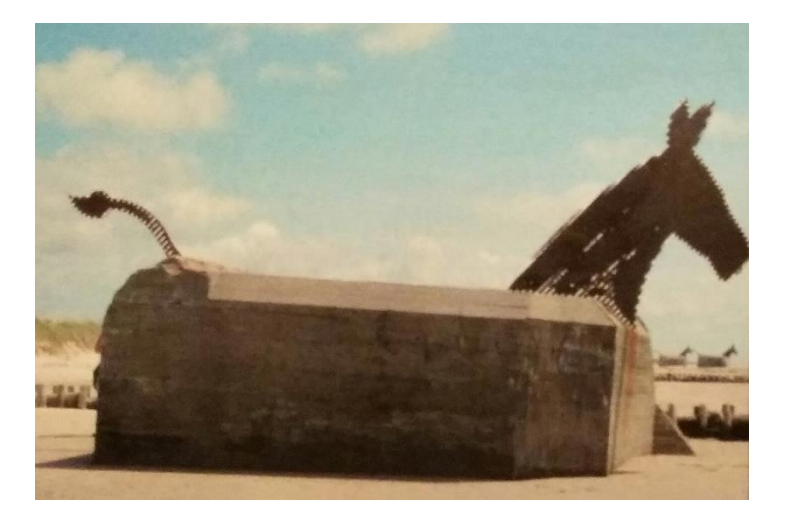

stwórz obraz na podobieństwo obrazu poniżej:

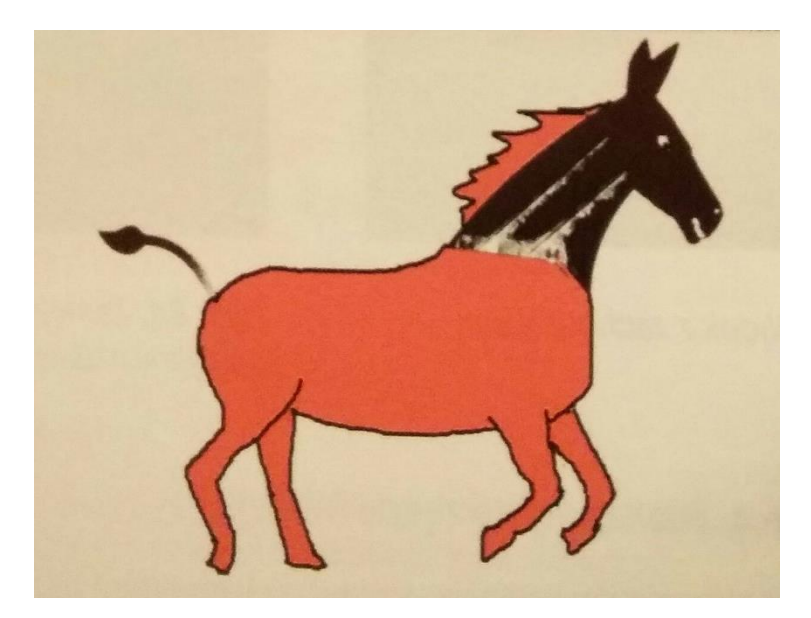

Zapisz plik pod nazwą **koń**.

Zadanie dodatkowe:

Za pomocą plików:

[1,](http://www.informatyka-lo.prv.pl/1/grafika_r/2a.jpg) [2,](http://www.informatyka-lo.prv.pl/1/grafika_r/2b.jpg) [3.](http://www.informatyka-lo.prv.pl/1/grafika_r/2c.jpg)

Utwórz grafikę jak poniżej:

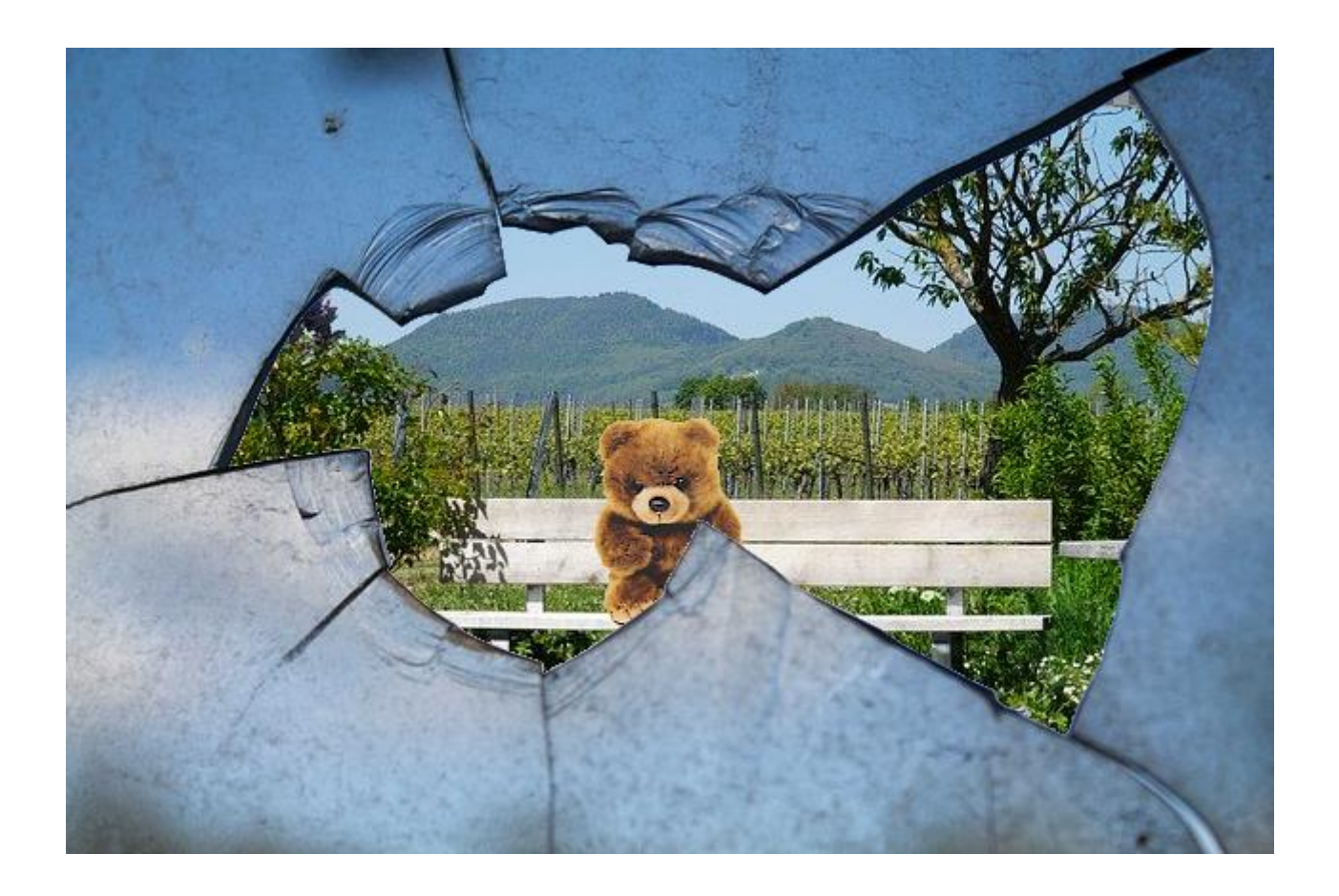

#### **Przydatne filmy**:

- [https://www.youtube.com/watch?v=2WXVv2wP](https://www.youtube.com/watch?v=2WXVv2wP-w4&list=PLstDAd1L1hZUnuBdLM8jtr3ihi7vmd26x&index=3)[w4&list=PLstDAd1L1hZUnuBdLM8jtr3ihi7vmd26x&index=3](https://www.youtube.com/watch?v=2WXVv2wP-w4&list=PLstDAd1L1hZUnuBdLM8jtr3ihi7vmd26x&index=3)
- [https://www.youtube.com/watch?v=SlGMwPfEfpw&list=PLstDAd1L1hZUnuB](https://www.youtube.com/watch?v=SlGMwPfEfpw&list=PLstDAd1L1hZUnuBdLM8jtr3ihi7vmd26x&index=4) [dLM8jtr3ihi7vmd26x&index=4](https://www.youtube.com/watch?v=SlGMwPfEfpw&list=PLstDAd1L1hZUnuBdLM8jtr3ihi7vmd26x&index=4)
- [https://www.youtube.com/watch?v=pHW6n7Cu3gg&list=PLstDAd1L1hZUnuB](https://www.youtube.com/watch?v=pHW6n7Cu3gg&list=PLstDAd1L1hZUnuBdLM8jtr3ihi7vmd26x&index=2) [dLM8jtr3ihi7vmd26x&index=2](https://www.youtube.com/watch?v=pHW6n7Cu3gg&list=PLstDAd1L1hZUnuBdLM8jtr3ihi7vmd26x&index=2)